# TD ANALYSE CONJOINTE CARTOGRAPHIE DE PREFERENCE

Relations attributs sémantiques – attributs de design

Les données nécessaires au TD se trouvent dans le fichier Excel TD\_AC.xls. Le TD s'effectue sur Matlab. Les fonctions utiles sont indiquées pour information. NB : Utiliser l'AIDE Matlab pour la mise en œuvre des fonctions.

Programme : l'exercice 1 consiste à vérifier que vous avez compris la démarche et comment la mettre en œuvre sous Matlab. Les résultats obtenus (par Xlstat) sont donnés, il s'agit de les retrouver. Il y a ensuite 3 exercices constituant 3 applications différentes de la méthode

Exercice 1 : exemple simple d'application de l'analyse conjointe en utilisant l'analyse de la variance pour déterminer les paramètres du modèle (Xlstat>Modélisation de données>ANOVA) On considère le produit « montre » avec deux facteurs : le bracelet (à trois niveaux : cuir – plastiquemétal) et le type de cadran (à deux niveaux : aiguille – digital).

On considère une notation de préférence effectuée sur le plan complet (à 2\*3 = 6 designs) répété une fois (2 évaluations), c'est à dire 12 observations (onglet Exercice 1).

1) Les résultats de la modélisation analyse conjointe de la préférence par un modèle linéaire sont les suivants (onglet ANOVA-exo1):

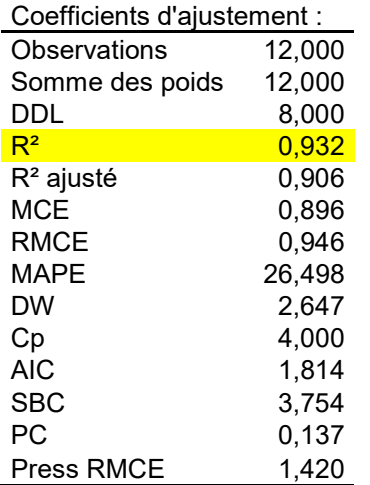

# ANALYSE DE LA VARIANCE

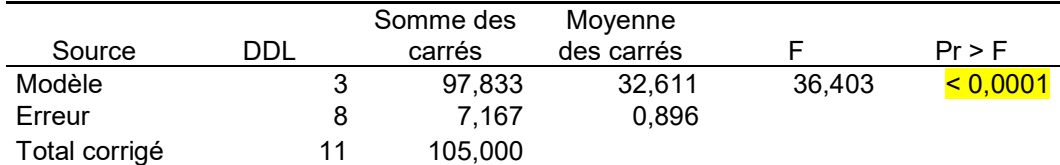

#### Analyse Type III Sum of Squares :

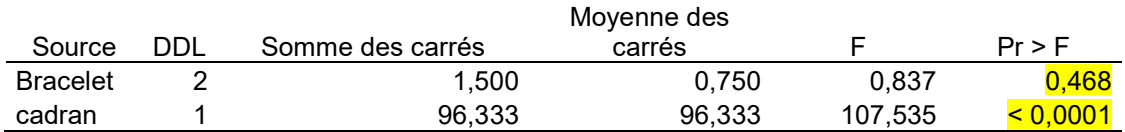

Paramètres du modèle :

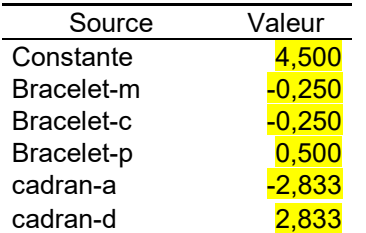

Equation du modèle :

preference y = 4,5-0,25\*Bracelet-m-0,25\*Bracelet-c+0,5\*Bracelet-p-2,83\*cadran-a+2,83\*cadran-d

# Interprétation des résultats

- la constante (4,5) représente la préférence moyenne de toutes les évaluations (cette propriété est due au fait qu'on a utilisé le paramétrage centré : on vérifiera que, pour chaque facteur,  $\Sigma$ ai = 0 pour les coefficients du modèle)
- La part de variance expliquée par le modèle est de 93% ( $R^2=0.932$ ). Le modèle est très bien adapté pour décrire les données. On peut donc interpréter les résultats sans risque d'erreur.
- La régression est significative dans son ensemble (p-value  $=$  <0,0001). Au moins un facteur apporte une contribution significative pour expliquer la préférence.
- Le facteur « bracelet » n'est pas significatif (P-value =  $0.468$ ). Il n'apporte pas une contribution significative pour expliquer la préférence. Mais on peut quand même interpréter son influence, et même le laisser dans le modèle.
- Le facteur « cadran » est significatif (P-value < 0,00001). Ce facteur explique la variation de préférence.
- Les utilités partielles<sup>1</sup> des niveaux des facteurs sont directement les paramètres du modèle

On peut alors construire le tableau de synthèse qui calcule les amplitudes et les importances de chaque facteur :

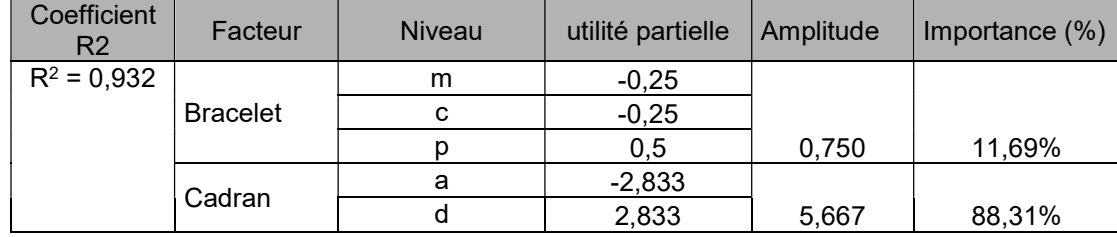

Rappel : l'importance d'un facteur j est donnée par :

$$
I_j(\%) = \frac{MAX_k(a_{jk}) - MIN_k(a_{jk})}{\sum_{i=1}^p (MAX_k(a_{ik}) - MIN_k(a_{ik}))}
$$

avec p : nombre de facteurs

-

ajk : utilité partielle du niveau k du facteur j

<sup>&</sup>lt;sup>1</sup> Les utilités partielles sont directement les valeurs données dans le tableau des paramètres du modèle. On choisira les paramètres non normalisés. Les coefficients normalisés sont ceux que l'on obtiendrait avec des données d'entrée centrées réduites (de moyenne nulle et d'écart type = 1). Le tableau des coefficients normalisés (aussi appelés coefficients bêta) permet de comparer le poids relatif des facteurs. Plus la valeur absolue d'un coefficient est élevée, plus le poids de la variable correspondante est important. Lorsque l'intervalle de confiance autour des coefficients normalisés comprend la valeur 0 (cela est facilement visible sur le graphique des coefficients normalisés), le poids d'une variable dans le modèle n'est pas significatif.

L'importance du cadran pour expliquer la préférence est primordiale (88,31%) par rapport au bracelet (11,69%). Le cadran digital (d) tire la préférence (utilité partielle de +2,833), le cadran à aiguille (a) la repousse.

Le sujet est principalement sensible au type de cadran, avec une préférence pour le cadran digital. Dans une moindre mesure, le bracelet plastique tire la préférence, les autres modalités sont moins appréciées.

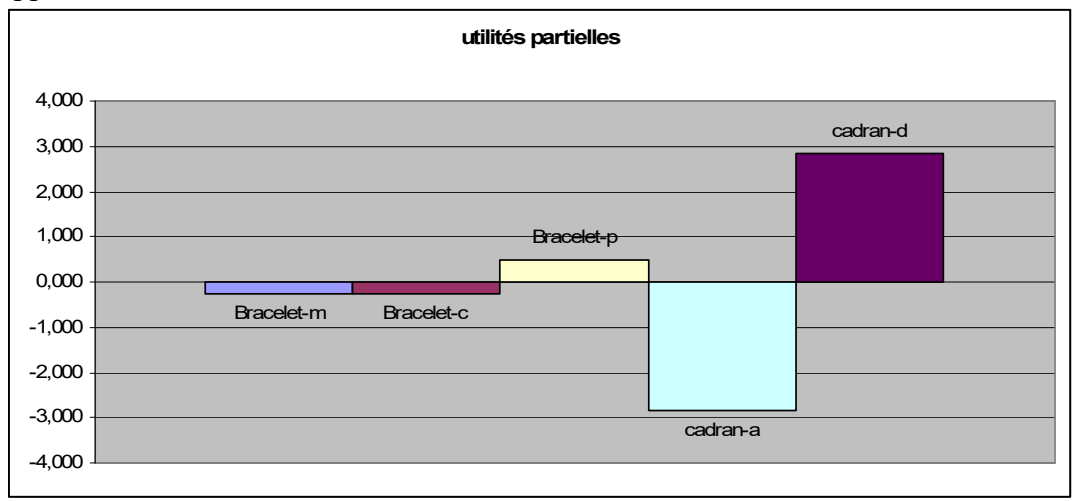

2) Retrouver tous ces résultats en utilisant Matlab.

Voir la fonction matlab fournie TD\_AC.m

Rappel :

- On choisira un paramétrage centré (contrainte  $\Sigma$ ai = 0 pour les coefficients du modèle)

- on choisira un modèle sans interaction

- on activera le test de Fisher pour tous les facteurs

# Fonctions Matlab utile

Anova avec n facteurs (n-way ANOVA) : [p,tbl,stats,terms]= anovan(y,group,Name,Value)

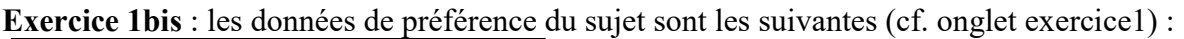

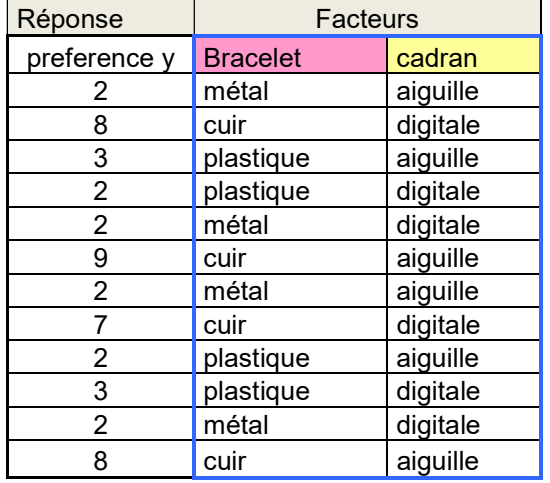

Refaire l'ANOVA et interpréter les résultats. Etait-il possible de prédire les conclusions uniquement en examinant les cotations de préférence ?

# Vous pouvez passer à l'exercice 2 lorsque vous avez retrouvé et compris tous les résultats de l'exercice 1 et interprété l'exercice 1 bis.

# Exercice 2 : Face avant de voiture

On s'intéresse à la perception d'avant de voitures par un ensemble de sujets. Une étude de préférence a été réalisée sur 12 voitures (voir dernière page pour les images des voitures).

On propose d'analyser les préférences avec l'analyse conjointe en les reliant aux attributs du design.

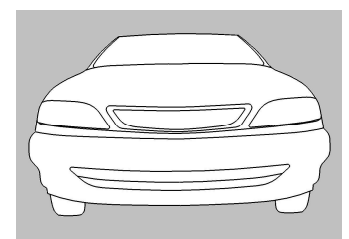

Une étude morphologique a permis de sélectionner les attributs du design influents (table 1). 3 facteurs ont été sélectionnés.

- Le type de phare : facteur A à 3 niveaux A1, A2, A3
- Le type de calandre : facteur **B** à 2 niveaux B1, B2
- Le type d'entrée d'air : facteur C à 2 niveaux C1, C2

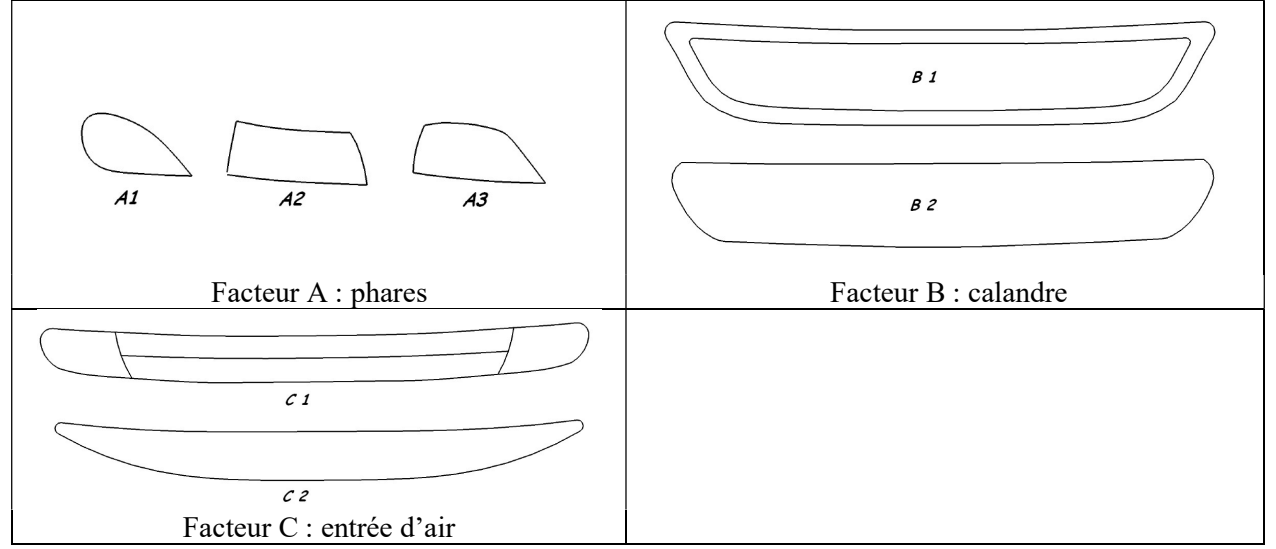

Table 1 : les 3 facteurs et leurs niveaux

Les 12 designs du plan complet (12 produits) ont été modélisés avec un logiciel de DAO (voir dernière page). Une épreuve de notation de la préférence des produits a conduit aux résultats donnés dans l'onglet exercice 2.

- 1) A l'aide des photos présentées en dernière page, évaluez vos préférences pour les 12 designs, sur une échelle de 1 (détesté) à 10 (préféré) (ceci constituera les données du sujet moi). Reportez ces notes dans Excel.
- 2) On s'intéresse au modèle explicatif linéaire sans interaction, expliquant la notation de préférence des voitures par les 3 facteurs A, B et C (analyse conjointe).
	- a. Pour le sujet S1, ajuster un modèle linéaire sans interaction expliquant ses notes de préférence par les 3 facteurs caractérisant les designs. Utiliser la fonction anovan
	- b. Déterminer la qualité d'ajustement du modèle sur les données (coefficient  $R^2$ ). Déterminer les utilités partielles relatives à chaque niveau des facteurs ainsi que les importances de chaque facteur. Remplir le tableau de synthèse suivant. Conclusions concernant l'explication de la préférence ?

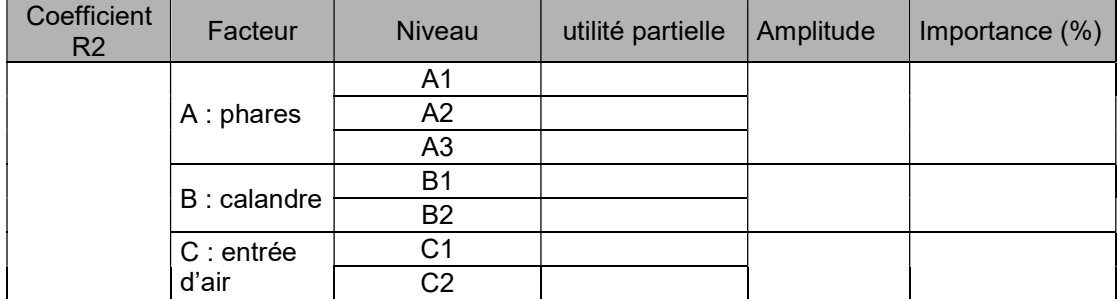

- a. Même question pour le sujet S2. L'ajustement des données est-il correct ? proposer si besoin un modèle avec interaction. Interpréter l'interaction et conclure sur l'influence des facteurs sur les préférences de ce sujet.
- b. Mêmes questions pour le sujet moi, correspondant à vos préférences. Si vous le souhaitez, vous pouvez « jouer avec vos préférences », en changeant les valeurs en fonction du design, et en observant comment le modèle explique vos choix.

Exercice 3 : Etude de la sportivité d'un tableau de bord numérique<sup>2</sup>

Les tableaux de bord numériques utilisent un écran TFT (Thin Film Transistor) et sont facilement paramétrables (figure 1).

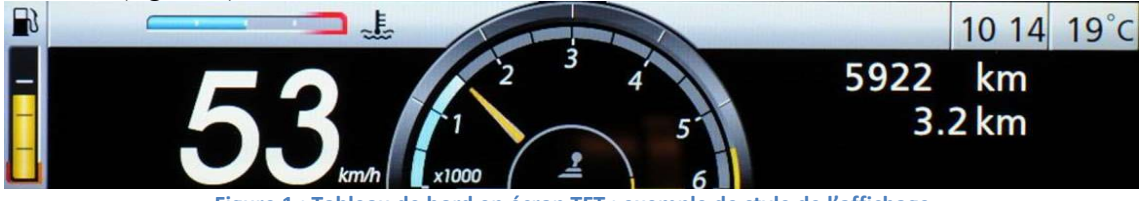

Figure 1 : Tableau de bord en écran TFT : exemple de style de l'affichage

On s'intéresse à l'influence de certains attributs de design sur la sportivité du tableau de bord. 8 facteurs (V1 à V8) ont été déterminés pour constituer le plan expérimental. Leur définition est donnée dans le tableau suivant.

| Facteur      | Niveau | Description                 | Image      |
|--------------|--------|-----------------------------|------------|
| V1: Fond     | a1     | Clair                       |            |
|              | a2     | Foncé                       |            |
|              | a3     | Dégradé                     |            |
| V2: Bandeau  | $b1$   | Clair                       | 10:14 19°C |
|              | $b2$   | Foncé                       | 10:14 19°C |
|              | $b3$   | Dégradé                     | 10:14 19°C |
| V3: Thème    | c1     | Neutre                      |            |
|              | c2     | Orange                      |            |
|              | c3     | Turquoise                   |            |
| V4 : Police  | g1     | Épaisse (Arial<br>Black)    | $53$ km/h  |
|              | g2     | Fine (Bookman<br>Old Style) | $53$ km/h  |
| V5 : Essence | d1     | <b>Barre</b>                |            |
|              | d2     | Analogique<br>simple        |            |
|              | d3     | Analogique plein            |            |
| V6 : Vitesse | f1     | Numérique                   |            |
|              | f2     | Analogique<br>simple        |            |
|              | f3     | Analogique<br>détaillé      | 200        |

<sup>-</sup>2 Ce travail a été réalisé dans le cadre d'un contrat d'étude avec RENAULT

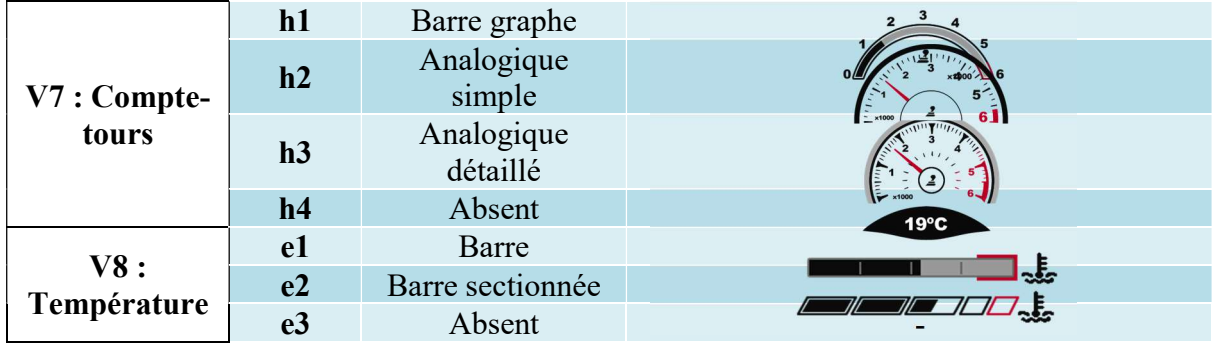

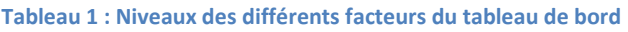

En supposant un modèle linéaire additif sans interaction entre la réponse et les niveaux des facteurs, un plan d'expérience D-optimal à 32 designs a été déterminé. La cotation de sportivité de ces 32 designs sur une échelle quantitative de 0 (pas sportif) à 10 (très sportif) a été effectuée par un panel de 30 sujets (onglet exercice 3).

- a) Déterminer, pour chaque sujet, les utilités partielles relatives à chaque niveau des facteurs, ainsi que les importances des facteurs. Tableau de synthèse. Le modèle s'ajuste t-il correctement sur les données pour tous les sujets ?
- b) Visualiser le consensus dans le groupe de sujets, sur les utilités partielles, puis sur les importances. Pour cela, tracer les box plot des importances, et des utilités partielles.
- c) Ecarter les sujets pour lesquels le modèle linéaire additif sans interaction est inadapté (coefficient  $R^2$  inférieur à 0,7). En considérant les sujets restants :
	- a. calculer la moyenne des utilités de chaque niveau des facteurs. Sous l'hypothèse d'additivité des effets, comment se caractériserait le produit idéal (le plus sportif) pour l'ensemble du groupe ? le produit « anti-idéal (le moins sportif) ? Quelles sont les conclusions concernant la sportivité du tableau de bord ?
	- b. calculer la moyenne des importances à partir des importances individuelles<sup>3</sup>. Tirer toutes les conclusions pertinentes concernant l'influence des facteurs de design sur la sportivité. Quelles sont les limites d'une étude sur les valeurs moyennes des utilités et des importances ?
	- c. on considère deux produits donnés par la valeur de leurs modalités : produit A(a1, b1, c1, d1, e1, f1, g1, h1) et produit B (a2, b2, c2, d2, e2, f2, g2, h2). En utilisant chaque modèle individuel, déterminer le nombre de fois que le produit A surclasse (utilité totale supérieure) le produit B. Donner la réponse en pourcentage. Conclusion ?

Voir le cours .ppt où une analyse similaire a été effectuée sur les jus d'orange (slides 182 à 193).

- d) Effectuer une Classification ascendante hiérarchique des sujets, selon les 8 variables « importance des facteurs » ; « méthode d'agrégation », choisir « méthode de Ward ».
- e) Interpréter les différences entre les classes Pour cela, calculer la moyenne des importances par classe, la moyenne générale, et analyser les différences pour typer les classes.

<sup>-</sup><sup>3</sup> En AC, il est conseillé de calculer les importances moyennes à partir des importances individuelles. En effet, un calcul des importances moyennes à partir des utilités moyennes risquerait d'annuler l'effet d'un facteur si celui-ci est l'objet d'un important désaccord dans le panel de sujets (si on suppose par exemple que la moitié des sujets dans le panel préfère fortement la marque A par rapport à B alors que l'autre moitié préfère fortement la marque B/A, la moyenne des utilités partielles individuelles des deux marques sera nulle, donc l'importance sera nulle aussi. Alors que la moyenne des importances individuelles sera non nulle, ce qui correspond à la réalité.

#### Fonctions Matlab utile Anova avec n facteurs (n-way ANOVA) : p,tbl,stats,terms]= anovan(y,group,Name,Value) tracé de boxplot : boxplot(y ,group) Classification ascendante hiérarchique :  $Z =$  linkage(X,'ward');

dendrogram(Z,'Labels',marque)

# Exercice 4 : cartographie de préférence « qualité de sons de « toqués »

Le « bruit de toqué » est obtenu lorsqu'un client « sonne » la planche de bord d'une voiture en frappant dessus avec ses doigts. Il tire de cette information une évaluation subjective de la qualité perçue. L'objectif de l'exercice est de comprendre ce qui fonde les préférences utilisateur.

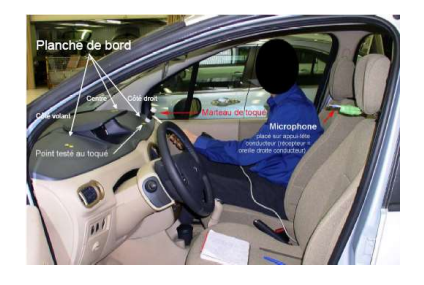

16 sons ont été enregistrés dans des conditions identiques sur différents véhicules (enregistrement avec une tête artificielle – frappe avec un marteau au mouvement calibré). Ces sons ont été évalués par un panel d'experts sensoriels<sup>4</sup> (source PSA) selon 5 descripteurs (tableau 1), sur une échelle de 0 à 10 (voir onglet « profil »).

| Descripteur                 | définition                             |
|-----------------------------|----------------------------------------|
| d1 : hauteur (grave à aigu) | Hauteur perçue, de grave à aigu        |
| d2 : détonant               | Niveau de détonation du bruit          |
| $d3:$ attaquant             | Evaluation de l'attaque du bruit       |
| d4:éloignement              | Distance à laquelle on estime le bruit |
| $d5$ : intensité            | Niveau sonore global du bruit          |

Tableau 1 : liste des descripteurs

L'analyse en composante principale des données moyennes d'évaluation selon ces descripteurs fourni les résultats suivants : deux dimensions principales (facteurs F1 et F2) sont définies.

La dimensions F1 (72% de variance) oppose l'intensité et le côté attaquant du son, à la proximité (d'un côté les sons intenses et attaquant, de l'autre les sons « proches », peu intenses.

La dimension F2 (27% de variance) caractérise l'aspect « détonant » du son, opposé à la hauteur (en haut les sons graves et détonants, en bas les sons « aigus » et peu « détonants ».

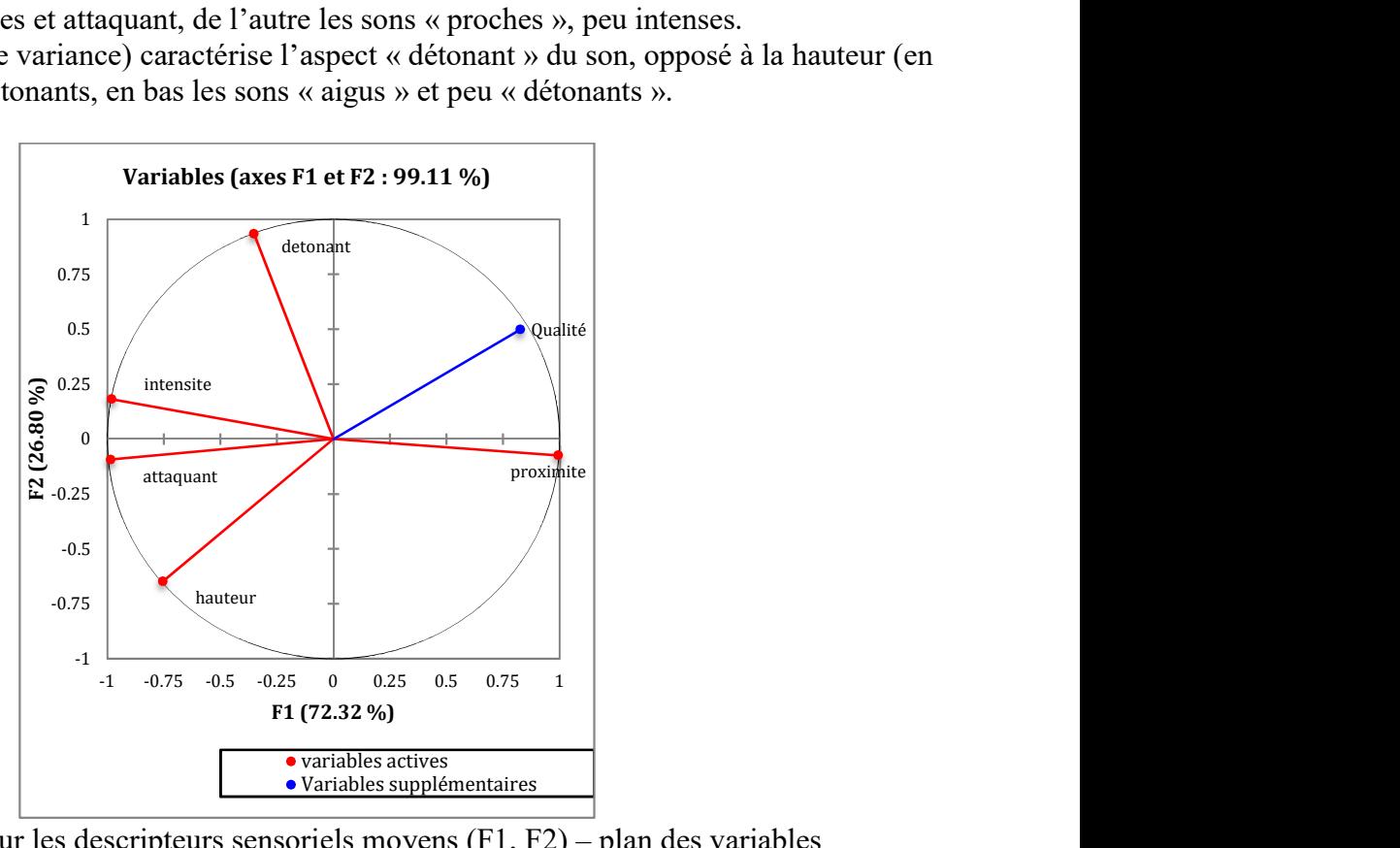

figure 1 : ACP sur les descripteurs sensoriels moyens  $(F1, F2)$  – plan des variables

<sup>-</sup><sup>4</sup> Cette évaluation a été effectuée par le panel d'experts de PSA, les valeurs sont les données réelles.

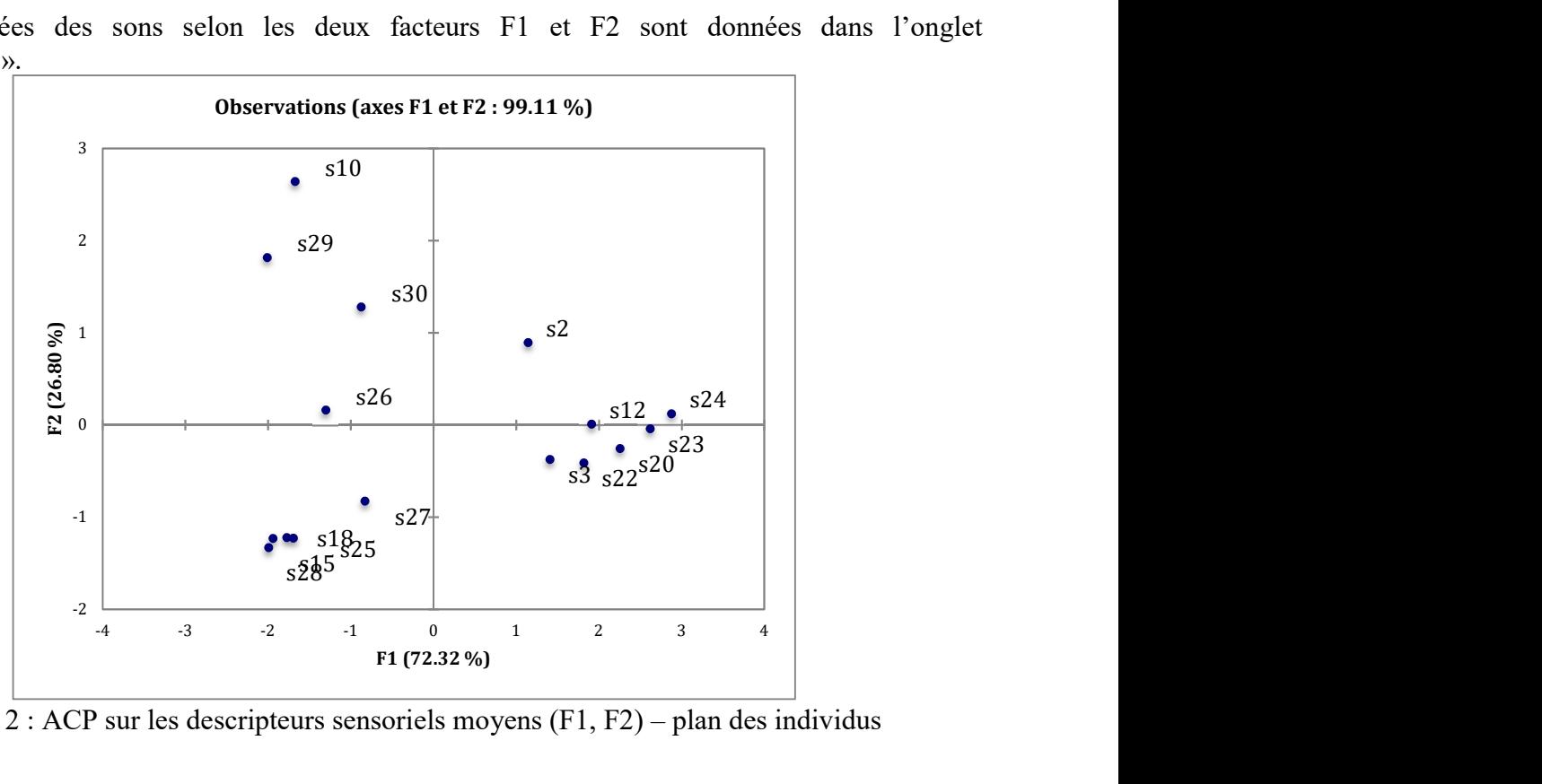

Les coordonnées des sons selon les deux facteurs F1 et F2 sont données dans l'onglet « cartographie ».

figure 2 : ACP sur les descripteurs sensoriels moyens (F1, F2) – plan des individus

1) Par une écoute attentive de chaque son, effectuez vous même une cotation de la qualité des sons, sur une échelle de 0 (très mauvaise qualité) à 10 (très bonne qualité) (reportez les résultats dans la colonne « vous »).

2) A l'aide d'une régression linéaire simple, proposer un modèle explicatif expliquant la qualité par un des descripteurs sensoriels.

Déterminer un modèle pour la colonne « panel », ainsi que la colonne « vous ».

Variable dépendante Y : cotation de qualité

Variable explicative X: le descripteur sensoriel

Equation du modèle :

 $Y = aX + b$  (1)

Conclusions ? L'ajustement du modèle sur les données est-il correct  $(R^2)$  ? Comment se caractérise la qualité du son pour le panel d'un point de vue sensoriel ? Pour vous ?

3) Dans cette question, on cherche à modéliser plus finement la qualité en fonction des descripteurs sensoriels (cartographie des préférences). On propose de réaliser un modèle de la qualité donnée par le « panel » et par « vous » non pas en fonction d'un seul descripteur (question précédente), mais en fonction des composantes principales F1 et F2 de l'ACP des descripteurs sensoriels.

a) Pour chaque cas (panel et « vous »), réaliser une régression linéaire multiple

 $Q = aF1 + bF2+c$  (2)

expliquant la qualité Q par les coordonnées factorielles F1 et F2 (modèle vectoriel).

Remplir le tableau suivant. Conclusions ? Quel pourcentage de la variance est expliqué par la régression (coefficient de détermination  $R^2$ )? Conclusions concernant l'interprétation de la qualité ? (modèle vecteur)

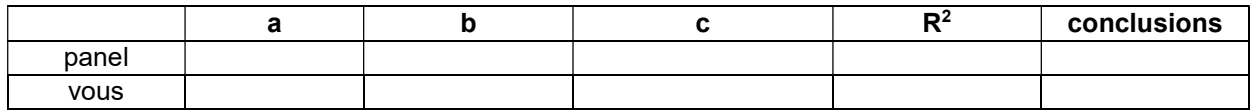

Si le pourcentage de variance expliquée par le modèle, caractérisée par  $\mathbb{R}^2$ , n'est pas suffisant (inférieur à 0,7), nous allons réaliser un modèle plus complet, un modèle circulaire.

b) Pour les sujets pour lesquels le  $\mathbb{R}^2$  est inférieur à 0.7 (70%), ajuster un modèle circulaire

 $Q = aF1 + bF2 + d(F_1^2 + F_2^2) + c$  (2)

L'extremum de ce modèle est situé au point I de coordonnées : I (-a/2d ; -b/2d)

- Si  $d > 0$ : il s'agit d'un point de rejet (minimum de la qualité)
- Si d<0 : il s'agit d'un point idéal (maximum de qualité).

Caractériser les extrema d'un point de vue sensoriel.

Reporter les résultats dans le tableau suivant. Conclusions sur l'optimum de qualité ?

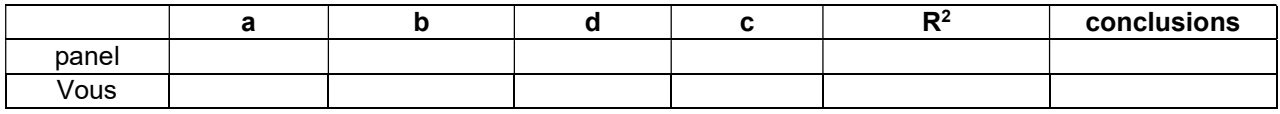

#### Fonctions Matlab utile

 $mdl = fitlm(X,y)$ 

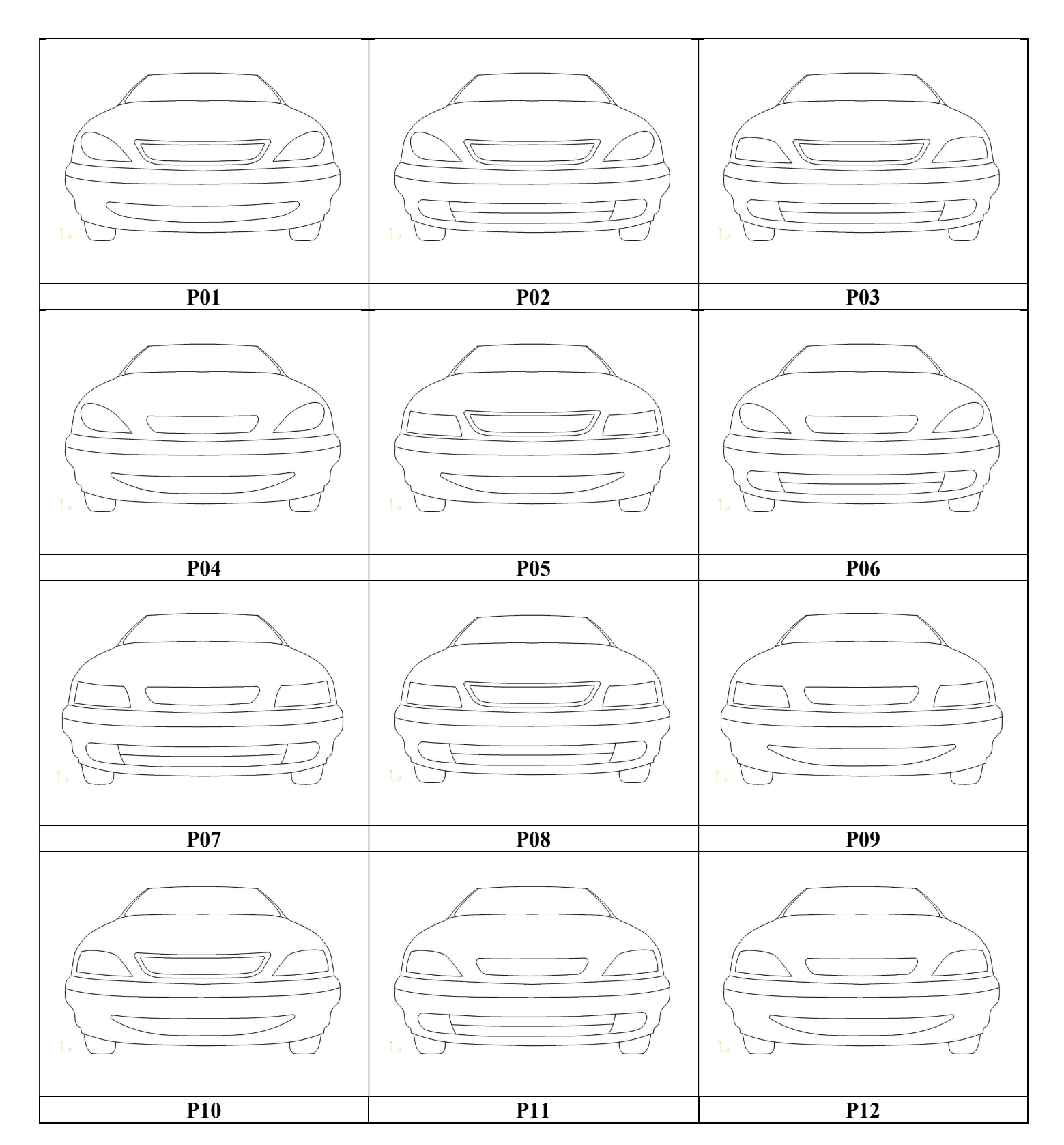